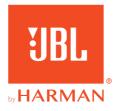

# **JBLQUANTUMONE**

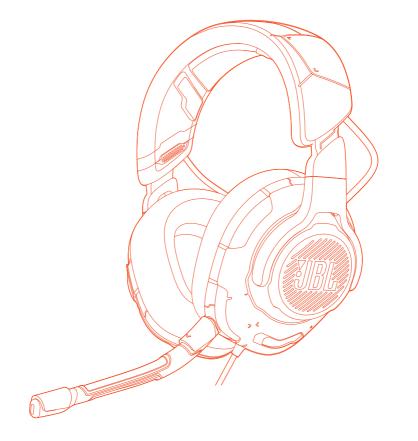

# OWNER'S MANUAL

# **TABLE OF CONTENTS**

| WHAT'S IN THE BOX              | 2  |  |
|--------------------------------|----|--|
| PRODUCT OVERVIEW               | 3  |  |
| Controls on headset            | 3  |  |
| Controls on USB cable          | 5  |  |
| Controls on 3.5mm audio cable  | 6  |  |
| GETTING STARTED                | 7  |  |
| Wearing your headset           | 7  |  |
| First-time setup (for PC only) | 7  |  |
| Mic calibration                | 9  |  |
| RE-CENTERING                   | 10 |  |
| USING YOUR HEADSET             | 11 |  |
| With USB connection            | 11 |  |
| With 3.5mm audio connection    | 12 |  |
| PRODUCT SPECIFICATIONS         | 13 |  |
| TROUBLESHOOTING                | 14 |  |

# INTRODUCTION

Congratulations on your purchase! This manual includes information on the JBL QUANTUMONE gaming headset. We encourage you to take a few minutes to read this manual, which describes the product and includes step-by-step instructions to help you to set up and get started. Read and understand all the safety instructions before using your product.

If you have any questions about this product or its operation, please contact your retailer or customer service, or visit us at www.JBLQuantum.com

# WHAT'S IN THE BOX

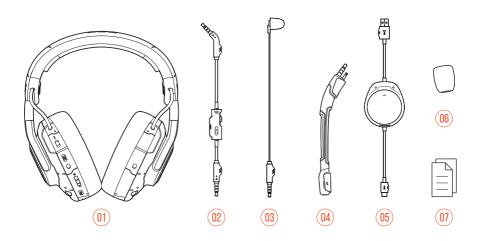

- 01 JBL QUANTUMONE headset
- 02 3.5mm audio cable
- 03 Calibration microphone
- 04 Detachable boom microphone
- 05 USB cable with game / chat balance dial (USB-A to USB-C)
- 06 Windshield foam for boom microphone
- 07 QSG, warranty card and warning card

# **PRODUCT OVERVIEW**

# **CONTROLS ON HEADSET**

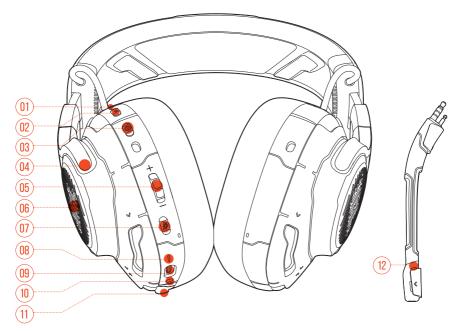

### 01 ANC\* / TalkThru\*\* LED

- Lights up when the ANC feature is enabled.
- Flashes quickly when the TalkThru feature is enabled.

### 02 an button

- Press briefly to turn ANC on or off.
- Hold for more than 2 seconds to turn TalkThru on or off.

#### 

- Re-centering button for head tracking
- 04 Flat-fold ear cup

### 05 Volume +/- dial

• Adjusts headset volume.

### 06 RGB Lighting Zones

#### 07 🖇 button

- Press to mute or unmute the microphone.
- Hold for more than 5 seconds to turn the RGB light on or off.

### 08 Power status LED

• Lights up when the USB connection is active.

### 09 USB-C port

- 10 3.5mm audio jack
- 11 Boom / Calibration Microphone jack
- 12 Mic mute / unmute LED
  - Lights up when the microphone is muted.

\* ANC (Active Noise Cancelling): Experience total immersion while gaming by suppressing the outside noise.

**\*\* TalkThru:** In TalkThru mode, you can hold natural conversations without removing your headset.

# **CONTROLS ON USB CABLE**

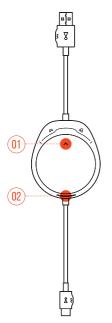

### 01 応/요dial

• Balances the chat volume in relation to the game audio volume.

### 02 Power status LED

• Lights up when the USB connection is active.

# **CONTROLS ON 3.5MM AUDIO CABLE**

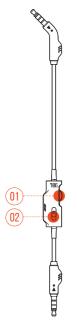

### 01 Volume dial

• Adjusts headset volume in 3.5mm audio connection.

### 02 🛿 slider

• Slide to mute or unmute the microphone in 3.5mm audio connection.

# **GETTING STARTED**

# **WEARING YOUR HEADSET**

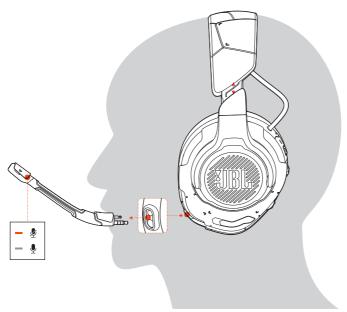

- 1. Attach the detachable boom microphone.
- 2. Put the side marked L onto your left ear and the side marked R onto your right ear.
- 3. Adjust the earpads and headband for a comfortable fit.
- **4.** Adjust the microphone as necessary.

# FIRST-TIME SETUP (FOR PC ONLY)

Download **JBL QuantumENGINE** from jblquantum.com/engine to gain full access to features on your JBL Quantum headset - from headset calibration to adjusting 3D audio to suit your hearing, from creating customized RGB lighting effects to determining how the boom microphone side-tone works.

## **SOFTWARE REQUIREMENTS**

Platform: Windows 7 / Windows 10 (64 bit) only

500MB of free hard drive space for installation

## TIP:

- QuantumSPHERE 360 and DTS Headphone:X V2.0 available on Windows only. Software installation required.
- Connect the headset to your PC via USB connection (See <u>"With USB</u> <u>connection</u>").
- 2. Go to "Sound Settings" -> "Sound Control Panel".
- Under "Playback" highlight "JBL QUANTUMONE GAME" and select "Set Default" -> "Default Device".
- Highlight "JBL QUANTUMONE CHAT" and select "Set Default" -> "Default Communication Device".
- Under "Recording" highlight "JBL QUANTUMONE CHAT" and select "Set Default" -> "Default Device".
- 6. In your chat application select "JBL QUANTUMONE CHAT" as the default audio device.

7. Follow the onscreen instructions to personalize your sound settings.

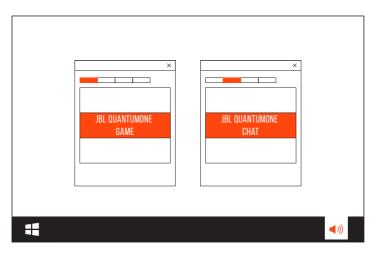

# PERSONALIZED AUDIO CALIBRATION

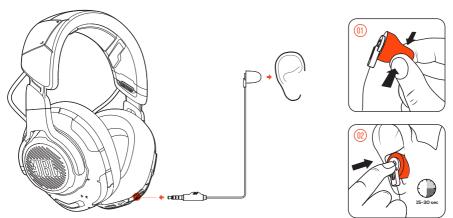

- Connect the headset to your PC via USB connection (See <u>"With USB</u> <u>connection</u>").
- 2. Run JBL QuantumENGINE and go to QuantumSPHERE 360 calibration.

- **3.** As instructed, detach the boom microphone and plug in the calibration microphone.
- **4.** Place the calibration microphone inside your left ear and wait until proper noise level is detected.

| SPATIAL SOUND CALIBRATION PROCESS | × |
|-----------------------------------|---|
| ANALYZING                         |   |
|                                   |   |
|                                   |   |
|                                   |   |
|                                   |   |

- 5. Follow the onscreen instructions to finish audio calibration for both ears.
- 6. Detach the calibration microphone and plug back the boom microphone.

# **RE-CENTERING**

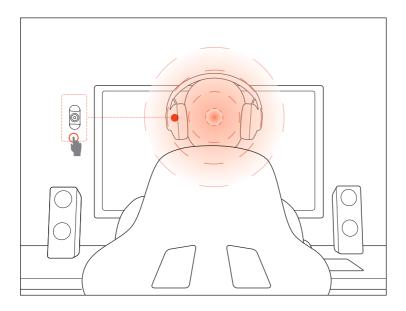

This function allows you to re-center your headset before every use to get the optimal sound positioning.

- **1.** Position yourself in front of your monitor.
- 2. Press (a) on your headset and the head-tracking sensor will start automatic calibration.

## TIP:

• You can also trigger this function from JBL QuantumENGINE.

# **USING YOUR HEADSET**

# WITH USB CONNECTION

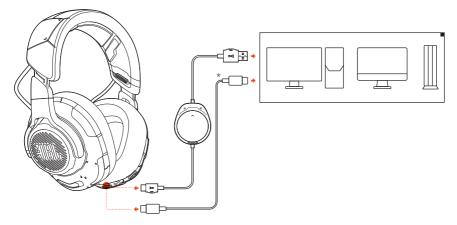

- 1. Connect the orange connector (USB-A) of the USB cable to a USB-A port on your PC, Mac or PS4.
- 2. Connect the black connector (USB-C) to the USB-C port on your headset.

### **Basic operation**

| Controls          | Operation                                                                                                |
|-------------------|----------------------------------------------------------------------------------------------------|
| Volume dial       | Adjust master volume.                                                                                    |
| 🖋 button          | Press to mute or unmute the microphone.<br>Hold for more than 5 seconds to turn on or off the RGB light. |
| <b>a</b> ••button | Press briefly to turn ANC on or off.<br>Hold for more than 2 seconds to turn TalkThru on or off.         |
| ର<br>             | Rotate towards $oldsymbol{lpha}$ to increase game volume.                                                |
| <u>ප</u>          | Rotate towards 🕰 to increase chat volume.                                                                |

### TIP:

• Depending on your device configuration, you can also use a USB-C to USB-C cable (not supplied). USB-C connectivity with all devices is not guaranteed.

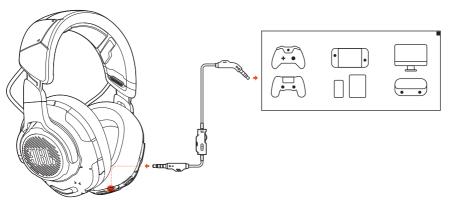

## WITH 3.5MM AUDIO CONNECTION

- 1. Connect the black connector to your headset.
- 2. Connect the orange connector to the 3.5mm headphone jack on your PC, Mac, mobile or gaming console device.

### **Basic operation**

| Controls                         | Operation                               |
|----------------------------------|-----------------------------------------|
| Volume dial on 3.5mm audio cable | Adjust master volume.                   |
| ⋬ slider on 3.5mm audio cable    | Slide to mute or unmute the microphone. |

## NOTE:

• The mic mute / unmute LED, ⅔ button, ☎ / ♎ dial and RGB Lighting Zones on the headset do not work in 3.5mm audio connection.

# **PRODUCT SPECIFICATIONS**

- Driver size: 50 mm Dynamic drivers
- Frequency response: 20 Hz 40 kHz
- Microphone frequency response: 100 Hz -10 kHz
- Max input power: 20 mW
- Sensitivity: 95 dB @ 1 kHz, 1 mW
- Maximum SPL: 97 dB
- Microphone sensitivity: -41 dBV @1 kHz / Pa
- Impedance: 32 Ohm
- Microphone pickup pattern: Unidirectional
- Microphone size: 6 mm x 2.7 mm
- Weight: 369 g

### NOTE:

• Technical specifications are subject to change without prior notice.

# TROUBLESHOOTING

If you have problems using this product, check the following points before you request service.

## NO SOUND OR POOR SOUND

- Make sure you have chosen **JBL QUANTUMONE GAME** as the default device in the game sound settings of your PC, Mac or gaming console device.
- Adjust volume on your PC, Mac or gaming console device.
- Check game chat balance on PC if you are only playing game or chat audio.
- Check that ANC is enabled while TalkThru is disabled.

#### In USB connection:

- Make sure the USB cable is connected securely.
- The USB ports on some gaming console devices may be incompatible with JBL QUANTUMONE. This is not a malfunction.

#### In 3.5mm audio connection:

• Make sure the 3.5mm audio cable is connected securely.

## **MY VOICE CANNOT BE HEARD BY MY TEAMMATES**

- Make sure you have chosen **JBL QUANTUMONE CHAT** as the default device in the chat sound settings of your PC, Mac or gaming console device.
- Make sure the microphone is not muted.

## I CAN'T HEAR MYSELF WHEN I'M TALKING

• Enable sidetone via **JBL QuantumENGINE** to hear yourself clearly over game audio. ANC/TalkThru will be disabled when sidetone is enabled.

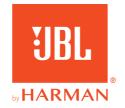